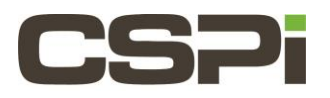

## **How can I check the DMA bandwidth when running Sniffer10G?**

### **Model:**

N/A

# **Software:**

Sniffer10G

# **Operating System:**

Supports both Linux and Windows Operating Systems.

## **Information:**

The **myri\_dmabench** program in **/opt.snf/bin** provides this information.

For example, in Windows:

```
bin>myri_dmabench.exe 
DMA timings for myri0 (00:60:dd:45:f1:70): 
LANai: 364.4 MHz PCI-E x8 (1MB = 1048576 Bytes) 
DMA read (send) Bandwidth = 1675.96 MB/sec (4096 bytes per DMA) 
DMA write (recv) Bandwidth = 1641.77 MB/sec (4096 bytes per DMA)
```
If you have a two-port adapter (e.g., 10G-PCIE2-8C2-2S), you can verify the bandwidth of each port by specifying the myri\_dmabench command-line argument –b and –b 1.

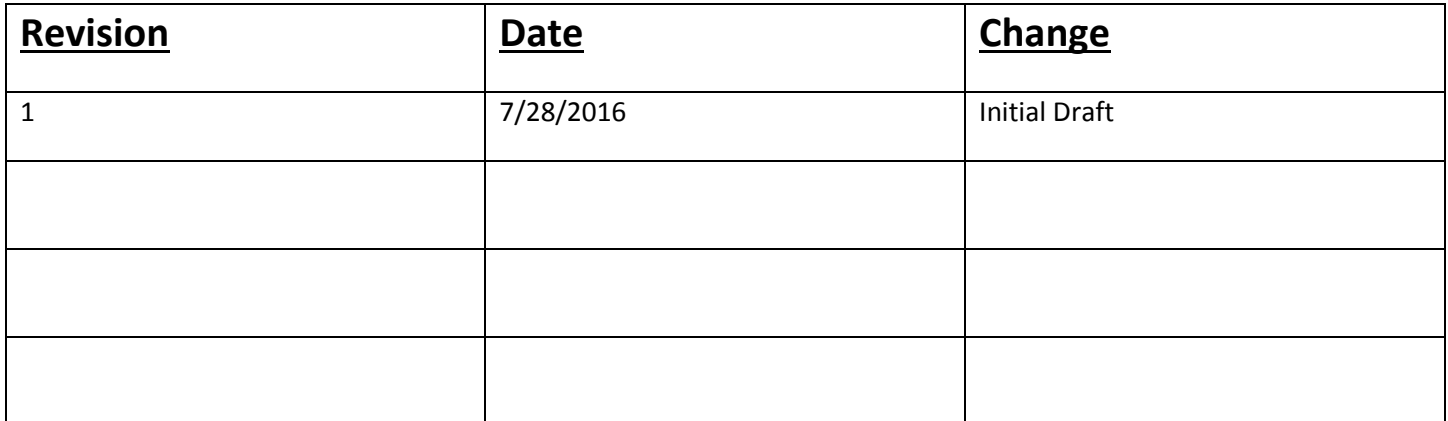